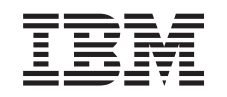

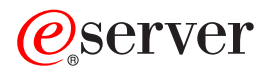

iSeries Tareas de iSeries Navigator en la Web

*Versión 5 Release 3*

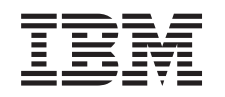

# ERserver

iSeries

Tareas de iSeries Navigator en la Web

*Versión 5 Release 3*

### **Nota**

Antes de utilizar esta información y el producto al que da soporte, asegúrese de leer la información en la sección ["Avisos",](#page-18-0) en la página 13.

#### **Segunda edición (agosto de 2005)**

Esta edición se aplica a la versión 5, release 3, modificación 0 de IBM Operating System/400 (número de producto 5722-SS1) y a todos los releases y modificaciones subsiguientes hasta que se indique lo contrario en nuevas ediciones. Esta versión no se ejecuta en todos los modelos de sistema con conjunto reducido de instrucciones (RISC) ni tampoco se ejecutan en los modelos CISC.

**© Copyright International Business Machines Corporation 2004, 2005. Reservados todos los derechos.**

# **Contenido**

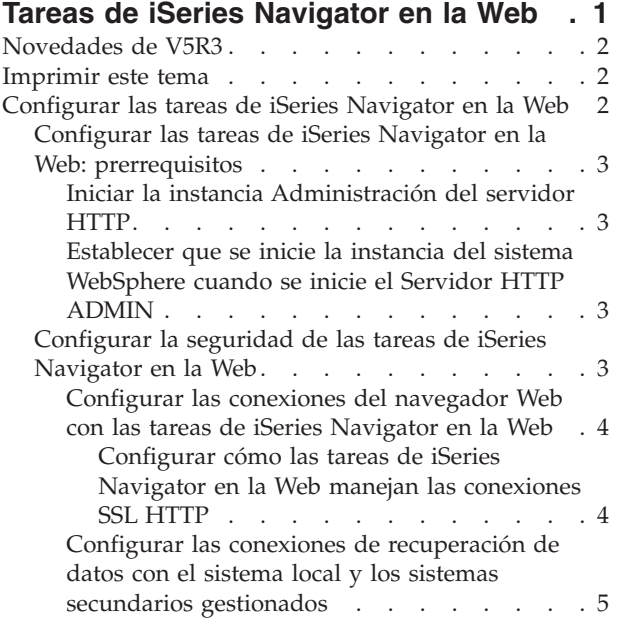

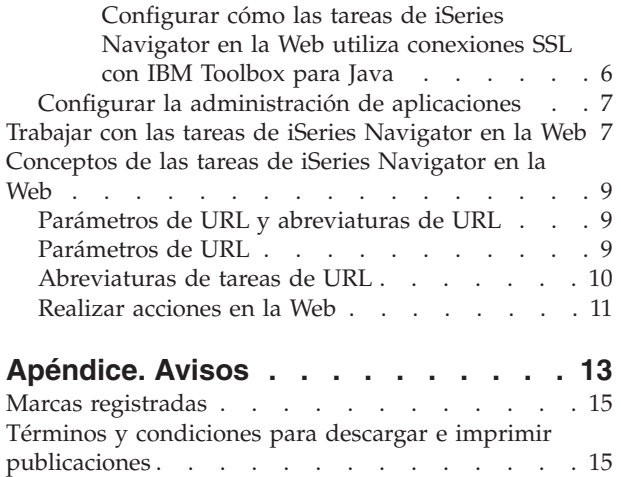

# <span id="page-6-0"></span>**Tareas de iSeries Navigator en la Web**

A partir del release V5R3 puede acceder y realizar un subconjunto de tareas de iSeries Navigator a través de un navegador Web Internet. La interfaz puede tener un aspecto ligeramente distinto, pero las tareas que puede realizar son las mismas. Puede trabajar con las siguientes funciones de iSeries Navigator disponibles en la Web:

- v Mensajes, Trabajos de usuario y Salida de impresora en Operaciones básicas.
- v Trabajos activos, Trabajos de servidor, Colas de salida y Subsistemas en Gestión de trabajos.
- v Valores del sistema y Gestión de la hora en Configuración y servicio.
- v Objetos de base de datos en Bases de datos.

Una vez se haya iniciado la instancia de Administración del servidor HTTP en el sistema, sólo se necesita un navegador Web que pueda conectarse al iSeries y puede empezar a trabajar con las tareas de iSeries Navigator en la Web. Puede tener acceso a las tareas de iSeries Navigator en la Web desde la página Tareas de iSeries, visitando el siguiente URL desde un navegador web, donde **sistemaprincipalA** es su sistema iSeries:

#### **http://sistemaprincipalA:2001**

Una vez se haya conectado a las tareas de iSeries Navigator en la Web, puede añadir a la lista de páginas Web favoritas del navegador Web, la dirección Web de las funciones disponibles de iSeries Navigator que desea ver y con las que desea trabajar habitualmente. A continuación, podrá acceder a estas tareas de iSeries Navigator como lo haría con una pagina Web favorita o marcada.

Esta información tiene la intención de ayudarle a empezar a utilizar las tareas de iSeries Navigator en la Web, proporcionándole consejos sobre cómo instalar y configurar el servidor para que se ejecute de forma segura y ofreciéndole una visión general de las funciones disponibles.

#### **[Novedades](rzatgwhatsnew.htm) de V5R3**

Las tareas de iSeries Navigator en la Web son una nueva forma de trabajar con las funciones de iSeries Navigator desde un navegador Web Internet.

#### **[Imprimir](rzatgprint.htm) este tema**

Baje e imprima un PDF de este tema.

#### **[Configurar](rzatgsetup.htm) las tareas de iSeries Navigator en la Web**

Trabajar con las tareas de iSeries Navigator en la Web es fácil, pero primero deberá asegurarse de que la instancia Administración del servidor HTTP se está ejecutando y de que ha configurado correctamente la seguridad para satisfacer sus necesidades. También deberá aprender a otorgar y limitar el acceso a iSeries Navigator con la Administración de Aplicaciones.

#### **Trabajar con las tareas de iSeries [Navigator](rzatgmanage.htm) en la Web**

Descubra cómo trabajar con las tareas de iSeries Navigator desde un navegador Web y obtener más información sobre el subconjunto de funciones de iSeries Navigator disponibles en la Web.

#### **[Conceptos](rzatgconcepts.htm) de las tareas de iSeries Navigator en la Web**

Aunque las tareas con las que puede trabajar desde la Web sean las mismas, la interfaz Web es diferente. Aprenderá cómo los parámetros URL y las abreviaturas URL pueden ayudarle a utilizar <span id="page-7-0"></span>las tareas de iSeries Navigator en la interfaz Web de manera más eficaz y conocerá cómo realizar acciones en las funciones de iSeries Navigator desde la Web.

# **Novedades de V5R3**

Las tareas de iSeries Navigator en la Web son una forma completamente nueva de trabajar con las funciones de iSeries Navigator desde un navegador Web. En V5R3 solamente se puede trabajar con un subconjunto de funciones, que son subconjuntos de Operaciones básicas, Gestión de trabajos, Configuración y servicio, y Bases de datos.

# **Imprimir este tema**

Para ver o bajar la versión PDF de este documento, seleccione Tareas de iSeries [Navigator](rzatg.pdf) en la Web (aproximadamente 151 KB).

## **Cómo guardar los archivos PDF**

Para guardar un archivo PDF en la estación de trabajo para su visualización o impresión:

- 1. En el navegador, pulse con el botón derecho del ratón en el PDF (pulse con el botón derecho del ratón en el enlace anterior).
- 2. Pulse **Guardar destino como...** si utiliza Internet Explorer. Pulse **Guardar enlace como...** si utiliza Netscape Communicator.
- 3. Localice el directorio en el que desea guardar el PDF.
- 4. Pulse **Guardar**.

## **Cómo bajar Adobe Acrobat Reader**

Se necesita Adobe Acrobat Reader para ver o imprimir estos documentos PDF. Puede bajar una copia desde el sitio Web de [Adobe](http://www.adobe.com/products/acrobat/readstep.html) (www.adobe.com/products/acrobat/readstep.html)

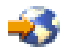

.

# **Configurar las tareas de iSeries Navigator en la Web**

Antes de empezar a trabajar con las funciones de iSeries Navigator desde un navegador Web Internet, deberá asegurarse de que la página de las Tareas de iSeries en el puerto 2001 está activa y de que ha configurado la seguridad de manera adecuada a sus necesidades.

### **[Prerrequisitos](rzatgprereq.htm)**

La instancia Administración del servidor HTTP debe estar ejecutándose en el sistema para poder conectarse a la interfaz de las tareas de iSeries Navigator en la Web. Consulte este tema para obtener más detalles sobre cómo se inicia la instancia Administración.

### **[Configurar](rzatgsecurity.htm) la seguridad**

Si accede a la interfaz de las tareas de iSeries Navigator en la Web a través de una red externa, como por ejemplo Internet, se recomienda efectuar una conexión HTTP segura. Además, si el servidor que aloja la interfaz de las tareas de iSeries Navigator en la Web reside fuera de un cortafuegos, o si gestiona un sistema secundario fuera de un cortafuegos, se recomienda configurar también IBM Toolbox para Java de manera que establezca conexiones por socket seguras en el acceso a los datos.

### <span id="page-8-0"></span>**Configurar la [Administración](rzatgappadmin.htm) de Aplicaciones**

Puede utilizar la Administración de Aplicaciones para otorgar y limitar el acceso de los usuarios a la aplicación de las tareas de iSeries Navigator en la Web y controlar el acceso a los servidores gestionados desde la interfaz Web. Por omisión, solamente los usuarios con el privilegio de sistema Todos los objetos (ALLOBJ) pueden acceder a la aplicación de las tareas de iSeries Navigator en la Web o gestionar este iSeries mediante una tarea Web.

# **Configurar las tareas de iSeries Navigator en la Web: prerrequisitos**

Antes de empezar a trabajar con las funciones de iSeries Navigator desde un navegador Web Internet, la instancia de Administración del servidor HTTP debe estar ejecutándose en el sistema. Compruebe si puede conectarse al puerto 2001 visitando el siguiente URL desde un navegador Web, donde **sistemaprincipalA** es el nombre del sistema:

## **http://sistemaprincipalA:2001**

Si puede conectarse al puerto 2001 en el sistema y ver la página Tareas de iSeries, la instancia de Administración ya se está ejecutando y podrá empezar a [configurar](rzatgsecurity.htm) la seguridad.

Si no puede conectarse al puerto 2001, inicie la instancia Administración del servidor HTTP en el sistema, realizando los siguientes pasos:

# **Iniciar la instancia Administración del servidor HTTP**

- 1. Verifique que tiene una conexión activa entre el equipo con el navegador y el servidor iSeries.
- 2. En iSeries Navigator, expanda **Mis conexiones** y expanda su sistema.
- 3. Expanda **Red -> Servidores -> TCP/IP** y con el botón derecho del ratón pulse **Administración HTTP**.
- 4. Pulse **Iniciar instancia -> APACHEDFT**.
- 5. Abra un navegador Web y confirme que la instancia de Administración se está ejecutando, visitando el URL **http://sistemaprincipalA:2001**, donde **sistemaprincipalA** es el nombre del sistema.

# **Establecer que se inicie la instancia del sistema WebSphere cuando se inicie el Servidor HTTP ADMIN**

Una vez haya iniciado la instancia Administración del servidor HTTP, deberá configurar la instancia del sistema WebSphere de manera que se inicie con la primera. Consulte el siguiente tema para obtener más detalles: Gestionar servidores de aplicaciones WebSphere

**Nota:** una vez haya realizado la tarea anterior, deberá detener y reiniciar la instancia Administración del servidor HTTP.

# **Configurar la seguridad de las tareas de iSeries Navigator en la Web**

Es importante considerar la configuración de la seguridad necesaria para asegurar de manera adecuada la protección de los datos confidenciales, como por ejemplo los ID de usuario y las contraseñas. La interfaz de las tareas de iSeries Navigator en la Web se puede configurar de manera que requiera conexiones seguras, que no utilice conexiones seguras o una configuración situada entre estos dos extremos. Por omisión, la interfaz de las tareas de iSeries Navigator en la Web está configurada para enviar mensajes de aviso al usuario si no se utilizan conexiones seguras. Debe evaluar las necesidades de seguridad para su entorno y cambiar la configuración de la seguridad de la interfaz de las tareas de iSeries Navigator en la Web, o bien configurar conexiones seguras.

<span id="page-9-0"></span>Existen dos tipos de conexiones por Capa de Sockets Segura (SSL) cuya configuración debe considerar para ejecutar las tareas de iSeries Navigator en la Web de manera segura:

- 1. El primer tipo de conexión SSL se utiliza en una conexión entre un navegador Web y el sistema iSeries que aloja las tareas de iSeries Navigator en la Web.
- 2. El segundo tipo de conexión SSL lo utiliza la interfaz de las tareas de iSeries Navigator en la Web para recuperar datos del iSeries local y de los sistemas secundarios gestionados.

Por omisión, las tareas de iSeries Navigator en la Web está configurado para avisar a los usuarios si no se utiliza SSL en todas las conexiones. Debe evaluar sus requisitos de seguridad y elegir una o las dos opciones siguientes:

- v Configurar y utilizar uno o ambos tipos de conexiones SSL.
- v Cambiar los parámetros de configuración de las tareas de iSeries Navigator en la Web para tratar las conexiones no seguras de manera diferente. Las posibles opciones son hacer necesarias las conexiones SSL, no necesarias, no utilizarlas o avisar.

Hallará más información acerca de los tipos de conexiones y las opciones para utilizarlas, en los siguientes temas:

**[Configurar](rzatgsecurityweb.htm) las conexiones del navegador Web con las tareas de iSeries Navigator en la Web** Asegúrese de que las Tareas de iSeries Navigator en la Web están configuradas con el comportamiento deseado para el manejo de las conexiones SSL o no seguras efectuadas desde los navegadores. Asimismo, si desea permitir o requerir que las comunicaciones con el navegador se realicen mediante una conexión segura, deberá configurar SSL para la instancia Administración del servidor HTTP.

## **Configurar las conexiones de [recuperación](rzatgsecuritytoolbox.htm) de datos con el sistema local y los sistemas secundarios [gestionados](rzatgsecuritytoolbox.htm)**

Cada vez que las tareas de iSeries Navigator en la Web recuperan datos de OS/400, tanto en el iSeries local como en los sistemas secundarios gestionados, se utiliza IBM Toolbox para Java para crear una conexión por socket para la recuperación de datos. Estos tipos de conexiones siempre se establecen entre la aplicación de las tareas de iSeries Navigator en la Web y el sistema operativo OS/400 en el iSeries local. También se establecerán con los distintos sistemas secundarios gestionados. Si el sistema local que ejecuta la interfaz de las tareas de iSeries Navigator en la Web no está detrás de un cortafuegos, o si los sistemas secundarios gestionados a los que desea acceder no están detrás de un cortafuegos, debe configurar y utilizar SSL para las conexiones por socket de Java Toolbox. Asimismo, asegúrese de que las tareas de iSeries Navigator en la Web están configuradas con el comportamiento deseado para la creación y utilización de conexiones de IBM Toolbox para Java SSL o no seguras.

# **Configurar las conexiones del navegador Web con las tareas de iSeries Navigator en la Web**

Si no utiliza conexiones seguras entre los navegadores Web Internet y la interfaz de las tareas de iSeries Navigator en la Web, se facilita el acceso al ID de usuario y la contraseña de OS/400 por parte de un tercero en la red. Si se puede utilizar una red externa, como por ejemplo Internet, en las conexiones de navegador con la interfaz de las tareas de iSeries Navigator en la Web, debe utilizar SSL. Si desea permitir conexiones seguras entre los navegadores Web Internet y la interfaz de las tareas de iSeries Navigator en la Web, debe configurar SSL para la instancia de Administración del servidor HTTP.

**Configurar cómo las tareas de iSeries Navigator en la Web manejan las conexiones SSL HTTP:** Las tareas de iSeries Navigator en la Web le ofrecen la posibilidad de requerir conexiones SSL entre los navegadores Web Internet y el servidor HTTP, o le ofrecen la opción de avisara los usuarios si no se utiliza una conexión SSL. Si el sistema se conecta a Internet, se recomienda encarecidamente utilizar SSL. En este caso, puede limitarse a avisar a los usuarios de que no se utiliza una conexión SSL o puede obligar a todos los navegadores que utilicen conexiones seguras. Si se encuentra detrás de un cortafuegos, <span id="page-10-0"></span>puede optar por no utilizar SSL. En este caso, puede desactivar los avisos de SSL mostrados y la comprobación de SSL que lleva a cabo la interfaz de las tareas de iSeries Navigator en la Web. Si desea que las tareas de iSeries Navigator en la Web no avisen siempre a los usuarios si los navegadores Web Internet no utilizan conexiones SSL, deberá modificar el parámetro **httpSSL** del siguiente archivo:

# **\QIBM\UserData\WebASE\ASE5\SYSINST\config\cells\LOCAL\applications \iSeriesNavigatorforWeb.ear\deployments\iSeriesNavigatorforWeb \iSeriesNavigator.war\WEB-INF\web.xml**

Abra **web.xml** y cambie el contenido de los códigos **<param-value>** para modificar la manera en que se utiliza SSL:

```
<!-- =============================================== -->
<!-- Http server SSL Configuration parameter: -->
<!-- Indicates whether SSL should be used, must -->
<!-- be used, or does not need to be used -->
<!-- for the browser to HTTP server connection -->
<!-- in order for iSeries Navigator Tasks on the Web -->
\leq -- to accept incoming requests.
<!-- possible values: -->
<!-- warning, required, notrequired. -->
<!-- =============================================== -->
<init-param>
 <param-name>httpSSL</param-name>
 <param-value>warning</param-value>
 <description>Whether SSL communication with the HTTP server is required.</description>
</init-param>
```
Utilice los siguientes valores para cambiar la manera en que se utiliza SSL en el ejemplo de código anterior:

### **warning:**

Se trata del valor por omisión. Cuando httpSSL se establece en warning, la interfaz de las tareas de iSeries Navigator en la Web determinará si se está utilizando SSL en la sesión actual. En caso contrario, mostrará un mensaje de aviso durante unos segundos, aunque se permitirá al usuario establecer la conexión. Si el navegador ha utilizado SSL para la conexión con el servidor ADMIN, no se mostrará ningún aviso.

#### **required:**

Cuando **httpSSL** se establece en **required**, la interfaz de las tareas de iSeries Navigator en la Web determinará si se está utilizando SSL en la sesión actual. En caso contrario, denegará al usuario el acceso a la aplicación.

#### **notrequired:**

Cuando **httpSSL** se establece en **notrequired**, en la interfaz de las tareas de iSeries Navigator en la Web se aceptarán conexiones tanto seguras como no seguras. La aplicación no comprobará si se utiliza SSL en la sesión actual.

# **Configurar las conexiones de recuperación de datos con el sistema local y los sistemas secundarios gestionados**

Las tareas de iSeries Navigator en la Web utilizan IBM Toolbox para Java con el fin de establecer conexiones para las comunicaciones entre OS/400 y la interfaz de las tareas de iSeries Navigator en la Web. Estas conexiones se utilizan para acceder a los datos existentes en el iSeries local, como también los existentes en los sistemas secundarios gestionados. Si el iSeries que ejecuta la interfaz de las tareas de iSeries Navigator en la Web o alguno de los sistemas secundarios gestionados no se encuentran detrás de <span id="page-11-0"></span>un cortafuegos o en una red aislada, debe utilizar SSL para las conexiones con IBM Toolbox para Java. Para utilizar SSL en las conexiones de acceso a datos, deberá Configurar Java Toolbox para establecer una conexión por socket segura.

**Configurar cómo las tareas de iSeries Navigator en la Web utiliza conexiones SSL con IBM Toolbox para Java:** Las tareas de iSeries Navigator en la Web le ofrece la posibilidad de requerir conexiones SSL en las comunicaciones entre la interfaz de las tareas de iSeries Navigator en la Web y OS/400, intentar utilizar SSL si es posible, no utilizar SSL y avisar a los usuarios si no se utiliza SSL. La configuración de la red determinará el valor más adecuado. Estas conexiones solamente se utilizan para enviar datos entre la aplicación de las tareas de iSeries Navigator en la Web y OS/400 en los sistemas local y secundarios gestionados. Si los sistemas iSeries local y secundarios gestionados se encuentran detrás de un cortafuegos, puede optar por no utilizar conexiones SSL. Si tiene un entorno mixto con algunos sistemas gestionados detrás de un cortafuegos y los demás no, puede optar por intentar efectuar conexiones SSL si es posible. Si desea que las tareas de iSeries Navigator en la Web no intenten siempre efectuar conexiones SSL y avisen a los usuarios si no se utilizan conexiones SSL, deberá modificar el parámetro **SocketConnectionSSL** del siguiente archivo:

# **\QIBM\UserData\WebASE\ASE5\SYSINST\config\cells\LOCAL\applications \iSeriesNavigatorforWeb.ear\deployments\iSeriesNavigatorforWeb \iSeriesNavigator.war\WEB-INF\web.xml**

Abra **web.xml** y cambie el contenido de los códigos **<param-value>** para modificar la manera en que se utiliza SSL:

<!-- =============================================== --> <!-- Socket Connection SSL Configuration pparameter --> <!-- Indicates whether SSL should be used, must -->  $\leq$  -- be used, or will not be used for the socket --> <!-- connections used to retrieve data from the --> <!-- target iSeries system for an iSeries Navigator -->  $\leq$   $\frac{1}{2}$  -- Task.  $\qquad \qquad \frac{1}{2}$  --> <!-- possible values: --> <!-- warning, required, attemptbutnotrequired, notused. --> <!-- =============================================== --> <init-param> <param-name>SocketConnectionSSL</param-name> **<param-value>warning</param-value>** <description>Whether SSL socket connections with the target iSeries are required.</description> </init-param>

Si realiza cambios en **web.xml**, deberá finalizar y reiniciar la instancia del sistema WebSphere para que los cambios entren en vigor. Utilice los siguientes valores para cambiar la manera en que se utiliza SSL en el ejemplo de código anterior:

#### **warning:**

Se trata del valor por omisión. Cuando **SocketConnectionSSL** se establece en **warning**, las tareas de iSeries Navigator en la Web utilizan Java Toolbox para establecer una conexión por socket segura. Si se establece una conexión segura no se muestra ningún mensaje de aviso. Si no puede efectuarse una conexión segura, aparecerá un mensaje de aviso durante unos segundos, aunque se permitirá al usuario establecer la conexión. Este valor mostrará un aviso por sesión y por sistema gestionado con el que se conecte un usuario. Un usuario debe finalizar la sesión y volver a iniciarla para ver de nuevo el mensaje de aviso.

#### **required:**

Cuando **SocketConnectionSSL** se establece en **required**, las tareas de iSeries Navigator en la Web utilizan Java Toolbox para establecer una conexión por socket segura. Si se establece una conexión <span id="page-12-0"></span>segura no se muestra ningún mensaje de aviso. Si no puede efectuarse una conexión segura, aparecerá un mensaje de error y se denegará la conexión. El usuario no podrá continuar la tarea solicitada.

#### **attemptbutnotrequired:**

Cuando **SocketConnectionSSL** se establece en **attemptbutnotrequired**, no se mostrará ningún mensaje de aviso, pero las tareas de iSeries Navigator en la Web seguirán intentando establecer una conexión por socket segura utilizando IBM Toolbox para Java. Si no se puede establecer una conexión segura, se efectuará una conexión no segura.

### **notrequired:**

Cuando **SocketConnectionSSL** se establece en **notrequired**, no es necesario establecer una conexión segura y las tareas de iSeries Navigator en la Web **no** intentarán establecer una conexión por socket segura utilizando IBM Toolbox para Java. Se efectuará una conexión no segura.

# **Configurar la administración de aplicaciones**

Puede otorgar y limitar el acceso a las tareas de iSeries Navigator en la Web con la Administración de Aplicaciones, efectuando los siguientes pasos:

- 1. En iSeries Navigator, expanda **Mis conexiones**
- 2. Pulse con el botón derecho del ratón en su sistema y seleccione **Administración de Aplicaciones** —>**Valores locales**.
- 3. Seleccione la pestaña **Aplicaciones de sistema principal** y expanda **Tareas de iSeries Navigator en la Web**

En las Tareas de iSeries Navigator en la Web, puede otorgar o limitar el acceso a los siguientes componentes:

### **Gestionar el servidor a través de una interfaz Web**

Especifica que se puede gestionar este sistema a través de cualquier tarea de iSeries Navigator realizada desde la Web, sea cual sea el sistema que aloje la aplicación Tareas de iSeries Navigator Tasks en la Web. El valor por omisión se establece en Acceso a todos los objetos.

### **Utilizar la interfaz Web de iSeries Navigator**

Especifica si se otorga o se limita el acceso a la aplicación Web de iSeries Navigator. El valor por omisión se establece en Acceso a todos los objetos.

Hallará información más detallada sobre cómo otorgar y limitar el acceso de usuario a las funciones de iSeries Navigator en el tema Administración de Aplicaciones.

# **Trabajar con las tareas de iSeries Navigator en la Web**

Una vez haya [configurado](rzatgsetup.htm) las tareas de iSeries Navigator en la Web, puede empezar a trabajar con un subconjunto de las funciones de iSeries Navigator desde un navegador Web. Si está familiarizado con iSeries Navigator, pronto descubrirá que las funciones disponibles en la Web con las que puede trabajar son las mismas funciones que están disponibles en el cliente PC instalado. Aunque las funciones son las mismas, hay diferencias entre navegar y realizar acciones en la Web y navegar y realizar acciones en el cliente PC instalado. Hallará más información sobre cómo utilizar la interfaz gráfica en la Web en los siguientes artículos conceptuales:

#### **Parámetros de URL y [abreviaturas](rzatgurls.htm) de URL**

Cada una de las tareas de iSeries Navigator con la que trabaja tiene su propio URL exclusivo que se muestra en el campo Dirección del navegador de Internet. Cada URL se crea siguiendo un conjunto

predefinido de convenios que incluyen el nombre del sistema principal, el puerto, el nombre de la aplicación y el nombre de la tarea con la que desea trabajar.

### **Realizar [acciones](rzatgtables.htm) en la Web**

Aunque puede trabajar con las mismas funciones en la Web que en el cliente instalado, la interfaz que se utiliza para trabajar con las tareas de iSeries Navigator en la Web es distinta a la interfaz del cliente instalado con la que está familiarizado. Este tema ofrece un mejor conocimiento de cómo realizar acciones desde la Web.

Si desea obtener más información sobre las funciones de iSeries Navigator disponibles en a Web, consulte los siguientes temas del Information Center:

#### **Operaciones básicas**

- Mensajes
- v Trabajar con la salida de impresora
- Trabajos

#### **Gestión de trabajos**

- v Gestionar trabajos y hebras
- v Gestionar colas de salida
- v Gestionar subsistemas

#### **Configuración y servicio**

- Valores del sistema
- v Gestión de la hora

#### **Bases de datos**

Puede acceder a los siguientes objetos de base de datos y a la mayor parte de sus funciones asociadas de iSeries Navigator - Base de datos, mediante la interfaz Web:

- Esquemas
- Tablas
- v Particiones de tablas
- Aliases
- Índices
- Diarios
- Receptores de diarios
- Secuencias
- v Tipos diferenciados
- Funciones
- Paquetes
- Procedimientos SQL
- Desencadenantes
- Restricciones

Hallará más información acerca de estos objetos en el tema Administración de bases de datos.

# <span id="page-14-0"></span>**Conceptos de las tareas de iSeries Navigator en la Web**

Conceptos:

# **Parámetros de URL y [abreviaturas](rzatgurls.htm) de URL**

Cada una de las tareas de iSeries Navigator con la que trabaja tiene su propio URL exclusivo que se muestra en el campo Dirección del navegador de Internet. Cada URL se crea siguiendo un conjunto predefinido de convenios que incluyen el nombre del sistema principal, el puerto, el nombre de la aplicación y el nombre de la tarea con la que desea trabajar.

### **Realizar [acciones](rzatgtables.htm) en la Web**

Aunque puede trabajar con las mismas funciones en la Web que en el cliente instalado, la interfaz que se utiliza para trabajar con las tareas de iSeries Navigator en la Web es distinta a la interfaz del cliente instalado con la que está familiarizado. Este tema ofrece un mejor conocimiento de cómo realizar acciones desde la Web.

# **Parámetros de URL y abreviaturas de URL**

Cada una de las tareas de iSeries Navigator con la que trabaja tiene su propio URL exclusivo que se muestra en el campo Dirección del navegador de Internet. Cada URL se crea siguiendo un conjunto predefinido de convenios que incluyen el nombre del sistema principal, el puerto, el nombre de la aplicación y el nombre de la tarea con la que desea trabajar.

# **Parámetros de URL**

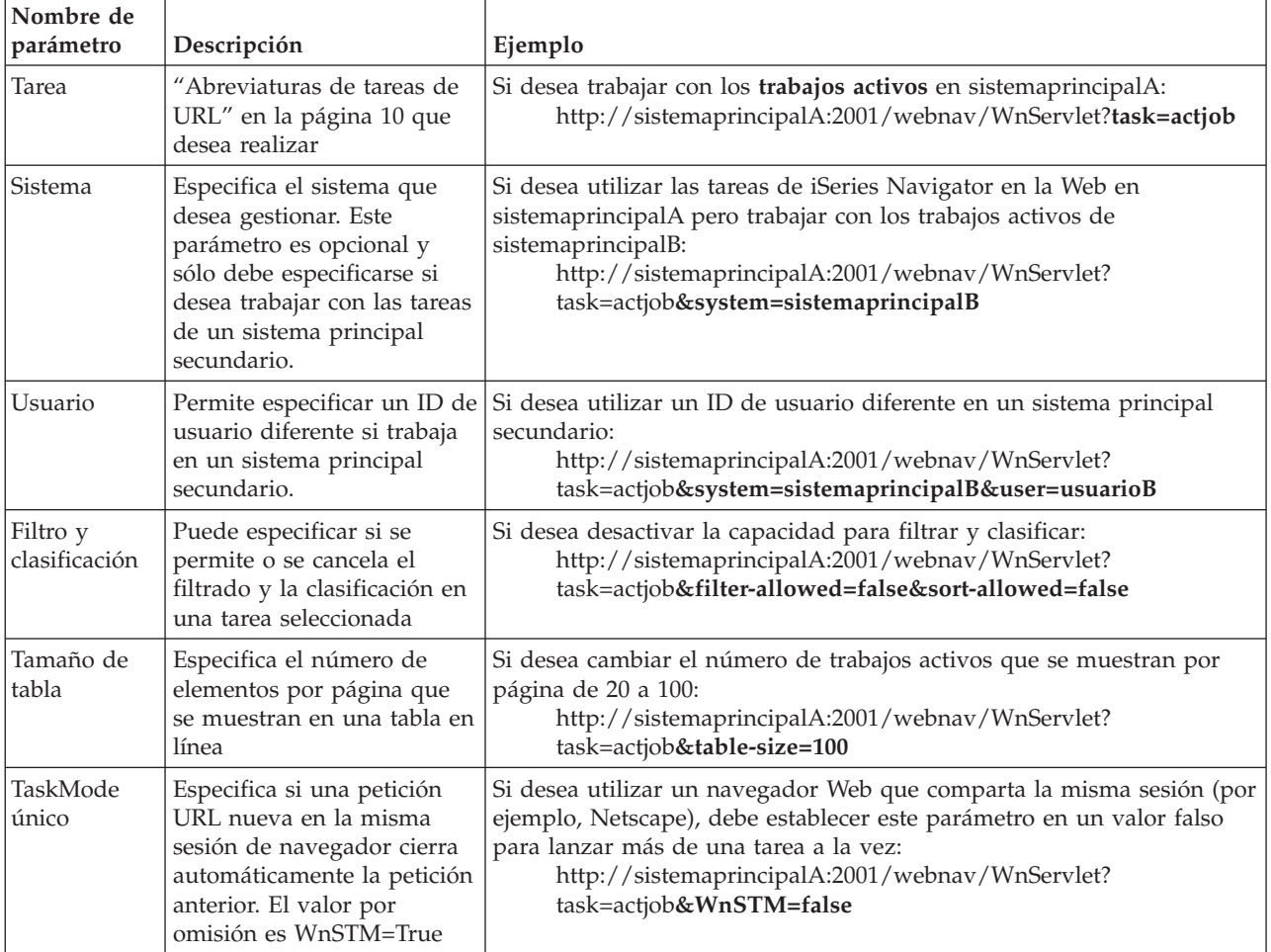

# <span id="page-15-0"></span>**Abreviaturas de tareas de URL**

Las abreviaturas de tarea que se utilizan en los URL se escogieron con el objetivo de que fueran similares a los mandatos de OS/400. En la siguiente tabla se muestran las abreviaturas de las tareas de iSeries Navigator disponibles en la Web en V5R3:

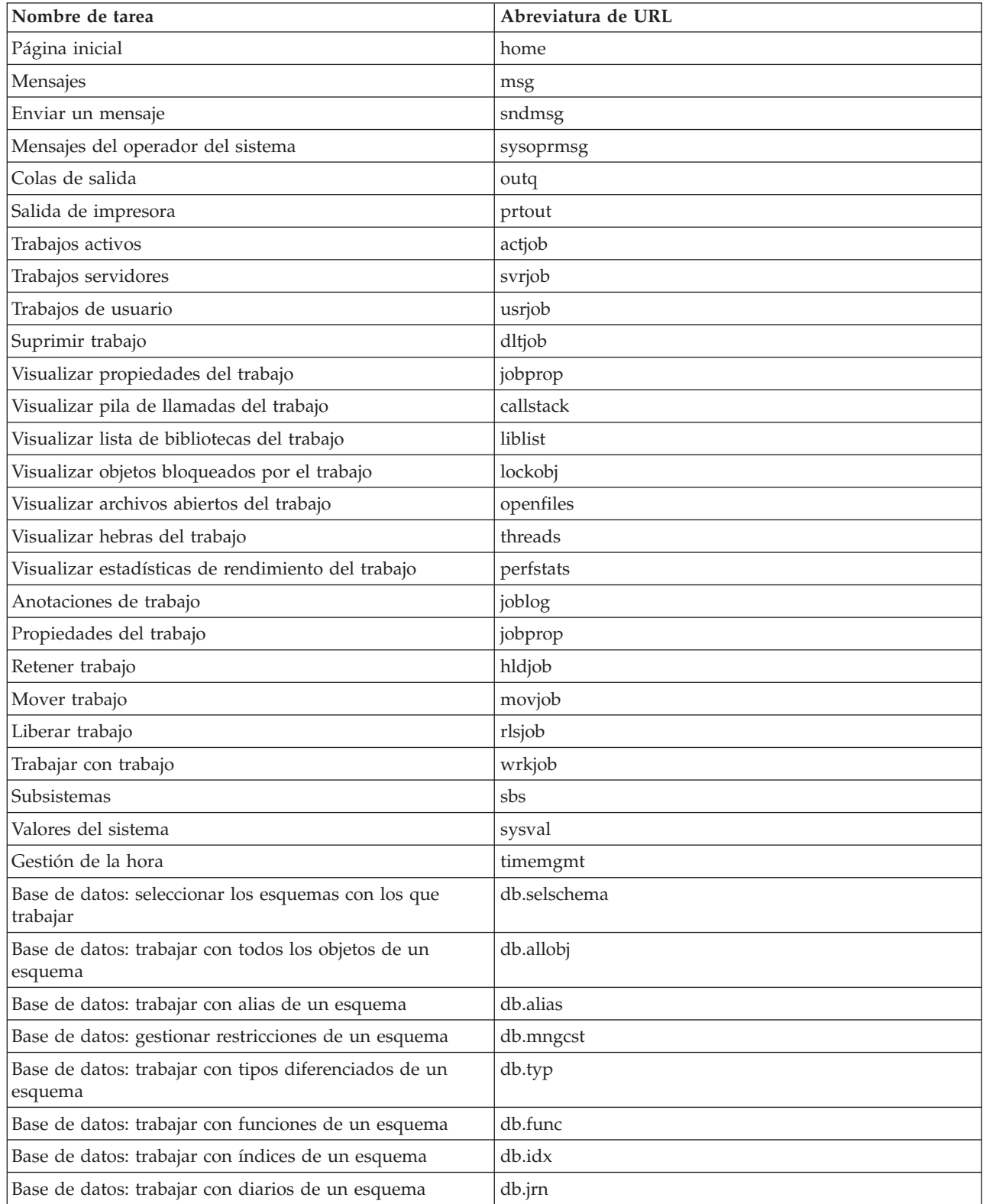

<span id="page-16-0"></span>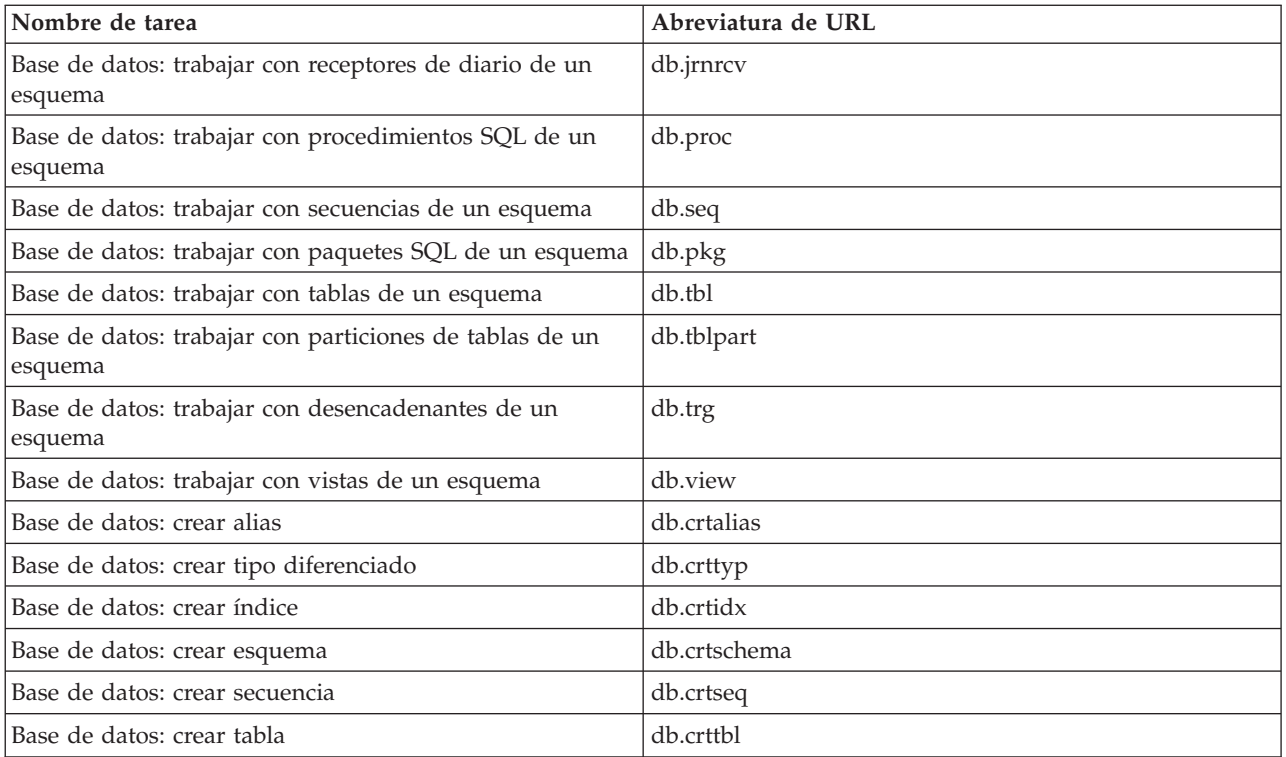

# **Realizar acciones en la Web**

En el siguiente apartado se describe cómo realizar acciones en una función o tarea de iSeries Navigator desde un navegador Web, y también se ofrecen consejos para cambiar la manera en que los elementos de iSeries Navigator se muestran en la vista de lista en línea.

**Nota:** es importante finalizar la sesión una vez haya acabado de utilizar las tareas de iSeries Navigator en la Web. Cuando se finaliza la sesión, el sistema tiene la oportunidad de cerrar conexiones y liberar recursos, lo que pone más memoria a disposición de las demás aplicaciones.

# **Realizar una acción en un elemento de iSeries Navigator de la lista**

Para realizar una acción, seleccione un elemento de la lista de la tabla. El elemento con el que desea trabajar se resalta. Las acciones disponibles que puede realizar en el elemento seleccionado se muestran en el campo **Seleccionar acción**. Seleccione la acción que desea realizar y pulse **Continuar**. Al realizar acciones en la Web, si desea cambiar la manera en que se visualiza en línea el contenido, los siguientes consejos pueden resultarle útiles:

### **Ver todos los elementos de iSeries Navigator de una lista**

Cada vista de lista en línea muestra solamente un número limitado de entradas en cada página, y para poder ver todos los objetos de iSeries Navigator disponibles en los que puede realizar una acción debe pulsar el botón de flecha en el extremo inferior izquierdo de la tabla para pasar a la siguiente página. Las tablas indican el número de páginas que muestran; por ejemplo: Página 1 de 3. También puede especificar directamente la página a la que desea ir, entrando su número en el recuadro situado a la derecha del número de página. Si desea modificar el número de entradas por página que se mostrarán, puede utilizar el parámetro **Tamaño de tabla** que se describe en el tema Utilizar de [parámetros](rzatgurls.htm) de URL y [abreviaturas](rzatgurls.htm) de URL.

## **Personalizar la visualización de los elementos de iSeries Navigator de una lista utilizando Incluir y Filtro**

Puede personalizar la lista utilizando **Incluir** o **Filtro** en el campo **Seleccionar acción**. El filtrado de una

tabla sólo cambia los elementos que se muestran mientras se selecciona activamente la fila de filtro. El cambio de los elementos que se incluyen en una lista cambia los objetos que se incluyen en la lista obtenidos del servidor.

• **Incluir** 

Al seleccionar **Incluir** aparece una página en la que se puede seleccionar el tipo de los objetos que desea incluir en la lista que se obtiene del servidor. Las selecciones se guardan y se aplicarán en futuras sesiones Web hasta que se cambien.

v **Filtro**

Al seleccionar **Mostrar fila de filtro** se muestra una fila nueva bajo cada cabecera de columna que toma el valor por omisión **Ninguno**. Al pulsar el valor **Ninguno** bajo la columna que desea filtrar, aparece la página de filtrado. Seleccione los criterios que desea aplicar en el filtro y la condición para la aplicación del filtro, y pulse **Aceptar**. Estos valores no se guardan para su uso en sesiones Web futuras.

# <span id="page-18-0"></span>**Apéndice. Avisos**

Esta información se ha escrito para productos y servicios ofrecidos en los EE.UU.

Es posible que en otros países IBM no ofrezca los productos, los servicios o las características que se describen en este documento. Consulte al representante de IBM local acerca de los productos y servicios disponibles actualmente en su zona. Las referencias a productos, programas o servicios IBM no pretender afirmar ni implican que únicamente puedan utilizarse dichos productos, programas o servicios IBM. En su lugar, puede utilizarse cualquier producto, programa o servicio funcionalmente equivalente que no vulnere ninguno de los derechos de propiedad intelectual de IBM. No obstante, es responsabilidad del usuario evaluar y verificar el funcionamiento de cualquier producto, programa o servicio que no sea de IBM.

IBM puede tener patentes o solicitudes de patente pendientes de aprobación que cubran los temas descritos en este documento. La entrega de este documento no le otorga ninguna licencia sobre dichas patentes. Puede enviar las consultas sobre licencias, por escrito, a la siguiente dirección:

IBM Director of Licensing IBM Corporation 500 Columbus Avenue Thornwood, NY 10594-1785 Estados Unidos

Para consultas sobre licencias relativas a la información de doble byte (DBCS), póngase en contacto con el departamento de propiedad intelectual de IBM en su país o envíe las consultas, por escrito, a:

IBM World Trade Asia Corporation Licensing 2-31 Roppongi 3-chome, Minato-ku Tokyo 106, Japón

**El párrafo siguiente no se aplica al Reino Unido ni a ningún otro país en que dichas disposiciones entren en contradicción con las leyes locales:** INTERNATIONAL BUSINESS MACHINES CORPORATION PROPORCIONA ESTA PUBLICACIÓN ″TAL CUAL″ SIN GARANTÍA DE NINGÚN TIPO, NI EXPLÍCITA NI IMPLÍCITA, INCLUYENDO, PERO NO LIMITÁNDOSE, A LAS GARANTÍAS IMPLÍCITAS DE NO VULNERABILIDAD, COMERCIALIZACIÓN O ADECUACIÓN A UN PROPÓSITO DETERMINADO. Algunas legislaciones no contemplan la declaración de limitación de responsabilidad, ni implícitas ni explícitas, en determinadas transacciones, por lo que cabe la posibilidad de que esta declaración no se aplique en su caso.

Esta información puede contener imprecisiones técnicas o errores tipográficos. Periódicamente se efectúan cambios en la información incluida en este documento; estos cambios se incorporarán en nuevas ediciones de la publicación. IBM puede efectuar mejoras y/o cambios en el producto(s) y/o el programa(s) descritos en esta publicación en cualquier momento y sin previo aviso.

Cualquier referencia hecha en esta información a sitios Web no de IBM se proporciona únicamente para su comodidad y no debe considerarse en modo alguno como promoción de esos sitios Web. Los materiales de estos sitios Web no forman parte de los materiales de IBM para este producto y el uso que se haga de estos sitios Web es de la entera responsabilidad del usuario.

IBM puede utilizar o distribuir la información que proporcione de la manera que crea más oportuna sin incurrir en ningún tipo de obligación hacia usted.

Los licenciatarios de este programa que deseen obtener información acerca del mismo con el fin de: (i) intercambiar la información entre programas creados independientemente y otros programas (incluyendo éste) y (ii) utilizar mutuamente la información que se ha intercambiado, deben ponerse en contacto con:

IBM Corporation Software Interoperability Coordinator, Department 49XA 3605 Highway 52 N Rochester, MN 55901 Estados Unidos

Esta información puede estar disponible, sujeta a los términos y condiciones adecuados, incluyendo en algunos casos el pago de una tarifa.

El programa bajo licencia descrito en esta información y todo el material bajo licencia disponible para el mismo, los proporciona IBM bajo los términos del Acuerdo de Cliente IBM, el Acuerdo de Licencia de Programa IBM o cualquier otro acuerdo equivalente entre ambas partes.

Los datos de rendimiento incluidos aquí se determinaron en un entorno controlado. Por lo tanto, los resultados que se obtengan en otros entornos operativos pueden variar significativamente. Puede que se hayan tomado algunas medidas en los sistemas a nivel de desarrollo y no existe ninguna garantía de que estas medidas serán las mismas en sistemas disponibles generalmente. Además, puede que se haya estimado alguna medida mediante la extrapolación. Los resultados reales pueden variar. Los usuarios de este documento deben verificar los datos aplicables a su entorno específico.

La información concerniente a productos no IBM se ha obtenido de los suministradores de esos productos, de sus anuncios publicados o de otras fuentes de información pública disponibles. IBM no ha comprobado los productos y no puede afirmar la exactitud en cuanto a rendimiento, compatibilidad u otras características relativas a productos no IBM. Las consultas acerca de las posibilidades de productos no IBM deben dirigirse a los suministradores de los mismos.

Todas las declaraciones relativas a la dirección o intención futura de IBM están sujetas a cambios o anulación sin previo aviso y representan únicamente metas y objetivos.

Todos los precios de IBM mostrados son precios actuales de venta al por menor sugeridos por IBM y sujetos a modificaciones sin previo aviso. Los precios de los concesionarios pueden ser diferentes.

Esta información está pensada a efectos de planificación. La información aquí contenida está sujeta a cambios antes de que los productos descritos estén disponibles.

Esta información contiene ejemplos de datos e informes utilizados en operaciones comerciales diarias. Para ilustrarlas de la forma más completa posible, los ejemplos incluyen nombres de personas, empresas, marcas y productos. Todos estos nombres nombres son ficticios y cualquier parecido con nombres y direcciones utilizados por una empresa real es mera coincidencia.

### LICENCIA DE COPYRIGHT:

Esta información contiene programas de aplicación de ejemplo en lenguaje fuente, que muestran técnicas de programación en varias plataformas operativas. Puede copiar, modificar y distribuir estos programas de ejemplo de cualquier forma sin pagar nada a IBM, bajo el propósito de desarrollo, uso, márketing o distribución de programas de aplicación de acuerdo con la interfaz de programación de la aplicación para la plataforma operativa para la cual se han escrito los programas de ejemplo. Estos ejemplos no se han probado exhaustivamente bajo todas las condiciones posibles. IBM, por lo tanto, no puede garantizar o implicar la fiabilidad, la facilidad de mantenimiento o la función de dichos programas. Puede copiar, modificar y distribuir estos programas de ejemplo de cualquier forma sin pagar nada a IBM bajo el propósito de desarrollo, uso, márketing o distribución de programas de aplicación de acuerdo con los interfaces de programación de aplicaciones de IBM.

Todas las copias o partes de estos programas de ejemplo, o cualquier trabajo derivado de ellos, deben incluir un aviso de copyright como se indica a continuación:

<span id="page-20-0"></span>(C) (su nombre de empresa) (año). Partes de este código se ha derivado de IBM Corp. Sample Programs. (C) Copyright IBM Corp. \_entre el año o los años\_. Reservados todos los derechos.

Si está viendo esta información en copia software, es posible que las fotografías y las ilustraciones en color no aparezcan.

# **Marcas registradas**

Los términos siguientes son marcas registradas de International Business Machines Corporation en Estados Unidos y/o en otros países: Application System/400 AS/400 e (logotipo) IBM iSeries Operating System/400 OS/400 WebSphere 400

Lotus, Freelance y WordPro son marcas registradas de International Business Machines Corporation y Lotus Development Corporation en Estados Unidos y/o en otros países.

C-bus es una marca registrada de Corollary, Inc. en los Estados Unidos y/o en otros países.

ActionMedia, LANDesk, MMX, Pentium y ProShare son marcas registradas de Intel Corporation en los Estados Unidos y/o en otros países.

Microsoft, Windows, Windows NT y el logotipo de Windows son marcas registradas de Microsoft Corporation en los Estados Unidos y/o en otros países.

SET y el logotipo de SET son marcas registradas propiedad de SET Secure Electronic Transaction LLC.

Java y todas las marcas basadas en Java son marcas registradas de Sun Microsystems, Inc. en los Estados Unidos y/o en otros países.

UNIX es una marca registrada de The Open Group en Estados Unidos y/o en otros países.

Los demás nombres de compañías, productos y servicios pueden ser marcas registradas o de servicio de otras empresas.

# **Términos y condiciones para descargar e imprimir publicaciones**

Los permisos para la utilización de las publicaciones cuya descarga ha seleccionado, se otorgan en base a los siguientes términos y condiciones, y la indicación por la presente de su aceptación.

**Uso personal:** puede reproducir estas publicaciones para su uso personal y no comercial, siempre que se conserven todos los avisos de propiedad. No puede distribuir, visualizar o realizar trabajos derivados de estas publicaciones, o parte de ellas, sin el consentimiento explícito de IBM.

**Uso comercial:** puede reproducir, distribuir y visualizar estas publicaciones únicamente en su empresa, siempre que se conserven todos los avisos de propiedad. No puede realizar trabajos derivados de estas publicaciones, ni reproducir, distribuir o visualizar estas publicaciones o parte de ellas fuera de su empresa, sin el consentimiento explícito de IBM.

Excepto los permisos explícitamente otorgados por la presente, no se otorga ningún permiso, licencia o derecho, implícita o explícitamente, sobre las publicaciones o la información, datos, software o demás propiedad intelectual aquí contenida.

IBM se reserva el derecho de retirar los permisos aquí otorgados siempre que, a su discreción, el uso de las publicaciones se realice en detrimento de sus intereses o, a decisión de IBM, no se cumplan correctamente las instrucciones anteriores.

No puede descargar, exportar o reexportar esta información si no es en total conformidad con todas las legislaciones y regulaciones aplicables, incluyendo todas las legislaciones y regulaciones de exportación de Estados Unidos. IBM NO EFECTÚA NINGUNA GARANTÍA SOBRE EL CONTENIDO DE ESTAS PUBLICACIONES. LAS PUBLICACIONES SE PROPORCIONAN ″TAL CUAL″ SIN GARANTÍA DE NINGÚN TIPO, NI EXPLÍCITA NI IMPLÍCITA, INCLUYENDO, PERO NO LIMITÁNDOSE A, LAS GARANTÍAS IMPLÍCITAS DE COMERCIALIZACIÓN Y ADECUACIÓN A UN PROPÓSITO DETERMINADO.

Todos los materiales son copyright de IBM Corporation.

Al descargar o imprimir una publicación desde este sitio, indica su aceptación de estos términos y condiciones.

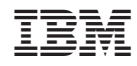

Impreso en España